Gehe zur Homepage www.office.com und wähle ANMELDEN.

Ihr meldet euch mit Benutzernamen und Kennwort, wie bei den Schulcomputern, an. Genau diesen Benutzernamen und dieses Kennwort auch hier eingeben:

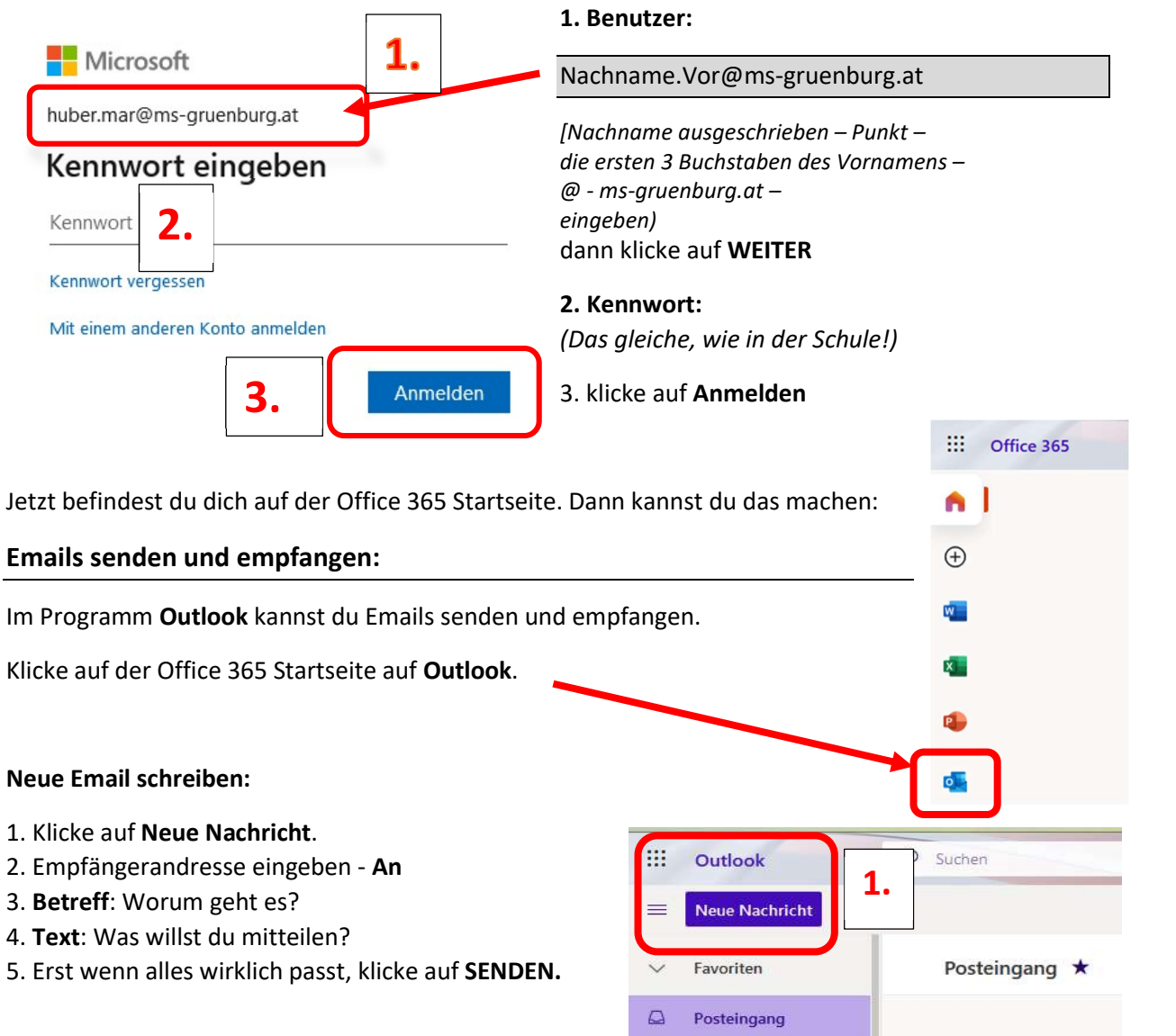

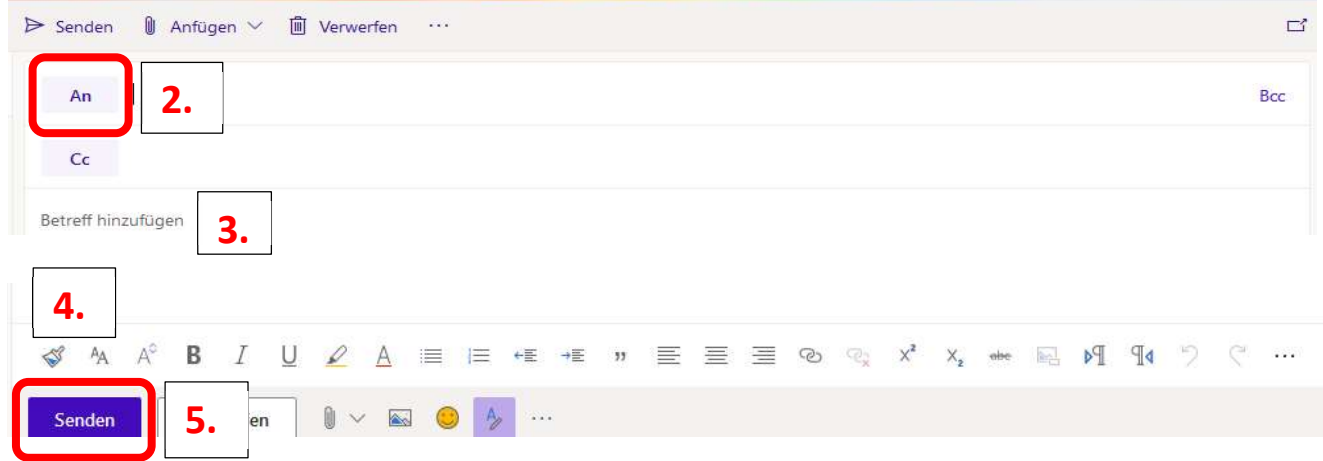

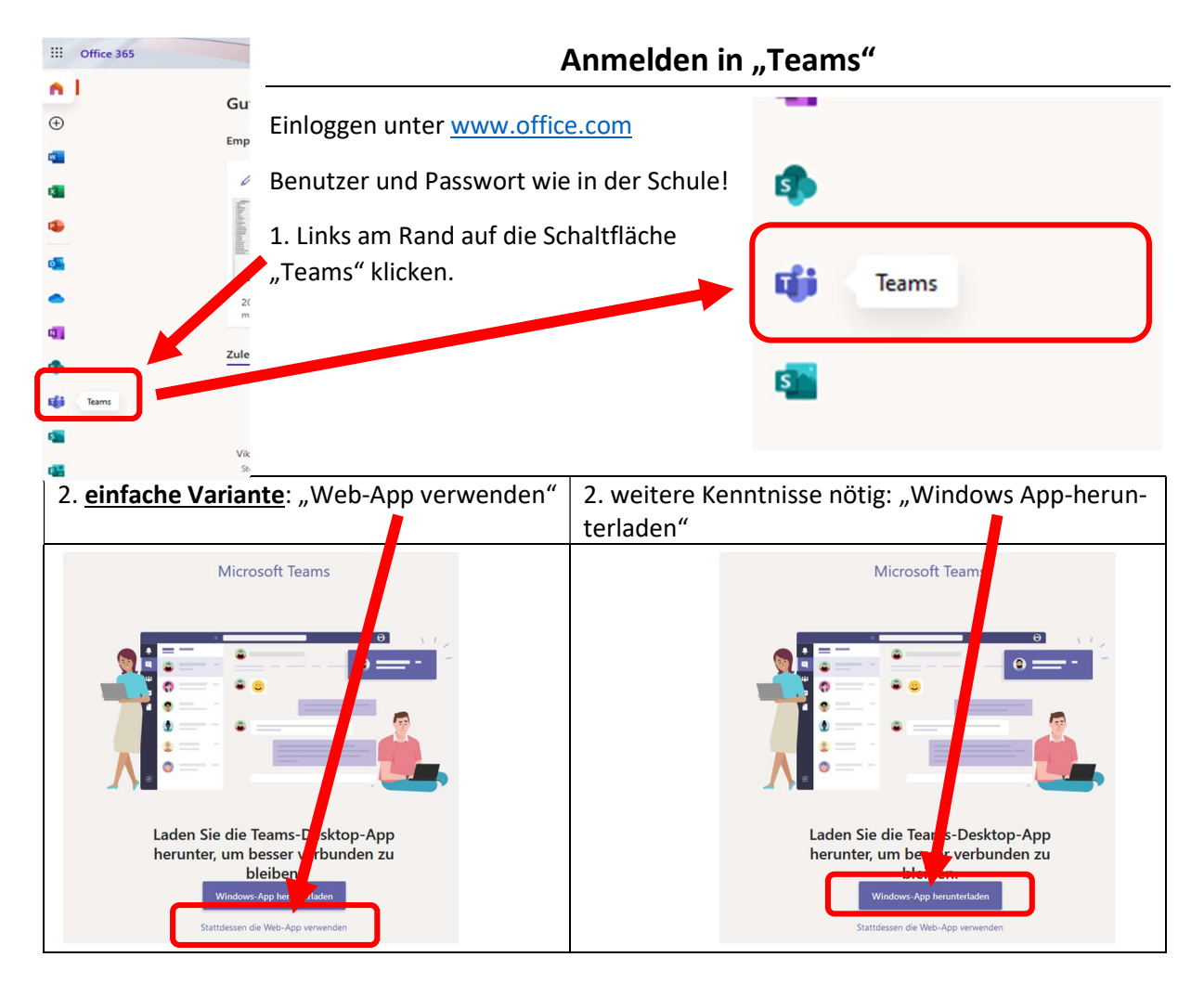

3. Jetzt bist du im Teams! Klicke nun z.B. auf dein English-Team:

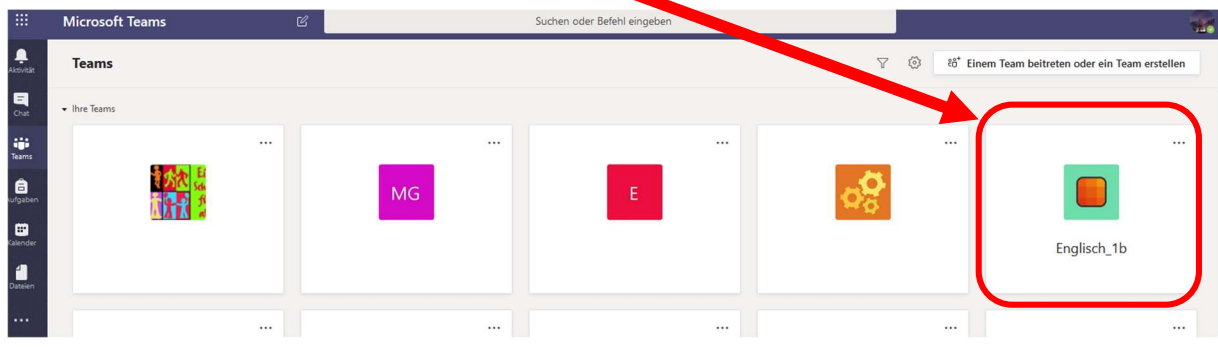

4. Probiere einfach aus: a) Klicke links auf die Kanäle. b) Klicke oben mittig auf die Register.

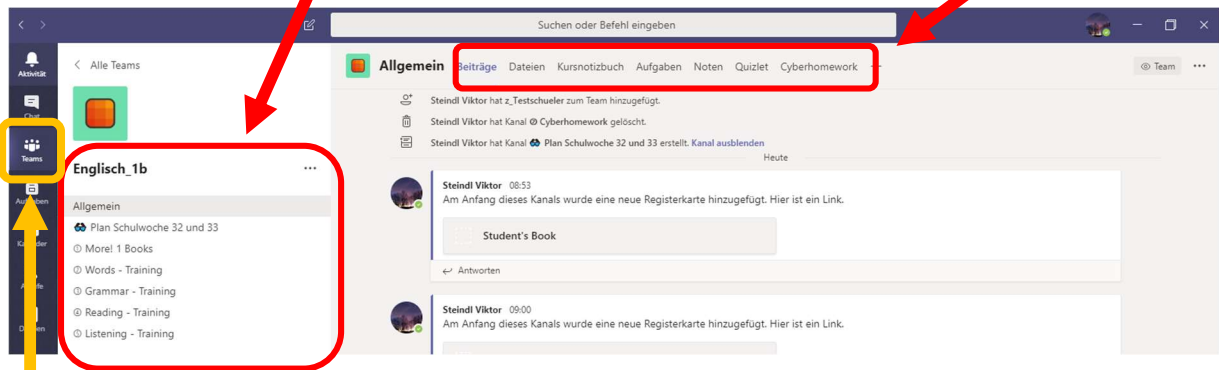

5. Solltest du dich "verirren", klicke links auf die Fläche "Teams". Du bist wieder am Anfang!

Bei Fragen: Schreibe eine nette Email oder Nachricht an deine Lehrkraft  $\odot$ .